## **Quick Settings**

If you need **direct and fast switch of some setting options**, use **Quick Settings**. It is accessible from the main menu but for even quicker access we recommend to place it to your **[Function Panels](https://docs.locusmap.eu/doku.php?id=manual:user_guide:functions:panel)**.

## **Quick settings box**

Displays a grid of the most used settings shortcuts. The grid is fully customizable and you can:

- **add buttons** choose from a selection of settings to link to
- **remove buttons** long-tap the item you want to remove and select **Remove**
- **sort buttons** you can freely drag&drop the buttons to change their order (available from the Android 3.0+ version)

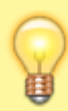

**The settings linked by the Quick Settings are launched by tapping the buttons immediately without further confirmation.**

## **Available settings shortcuts**

- [Screen On/Off Control](https://docs.locusmap.eu/doku.php?id=manual:user_guide:settings:control#screen_on_off_control)  sets turning the screen on/off by gestures or by the application
- [Always Screen On](https://docs.locusmap.eu/doku.php?id=manual:user_guide:settings:control#always_screen_on) enables permanent screen on
- [Tap and hold to display address](https://docs.locusmap.eu/doku.php?id=manual:user_guide:settings:control#tap_and_hold_to_display_address) searches addresses by long-tapping the map screen
- $\ddotmark$ [Shift map cursor](https://docs.locusmap.eu/doku.php?id=manual:user_guide:settings:control#shift_map_cursor) - moves the map center crosshair down by 1/4 of the screen
- $\odot$ [Time circles](https://docs.locusmap.eu/doku.php?id=manual:user_guide:maps_settings#time_circles) - displays rings indication estimated distance passed according to current speed
- [Distance circles](https://docs.locusmap.eu/doku.php?id=manual:user_guide:maps_settings#distance_circles) displays rings indicating various distances from current position
- [Dynamic elevation](https://docs.locusmap.eu/doku.php?id=manual:user_guide:maps_settings#dynamic_elevation)  displays elevation at the map screen center
- manual:user\_guide:settings:quick\_settings https://docs.locusmap.eu/doku.php?id=manual:user\_guide:settings:quick\_settings
- [Enable POI grouping](https://docs.locusmap.eu/doku.php?id=manual:user_guide:settings:points_tracks#enable_poi_grouping) groups POI into a single object at lower zooms for faster map drawing
- [Cached maps only](https://docs.locusmap.eu/doku.php?id=manual:user_guide:maps_settings#online_maps)  uses cached map tiles only
- [Increase Map Resolution](https://docs.locusmap.eu/doku.php?id=manual:user_guide:maps_settings#increase_map_resolution)  displays map with changed resolution
- [Map Shading](https://docs.locusmap.eu/doku.php?id=manual:user_guide:maps_settings#map_shading) enables additional shading of map based on elevation files
- [Map Color Mode](https://docs.locusmap.eu/doku.php?id=manual:user_guide:maps_settings#map_color_mode) adjusts map contrast, turns night mode on etc.
- [Auto-zoom](https://docs.locusmap.eu/doku.php?id=manual:user_guide:settings:control#zoom_according_to_speed)  enables automatic zoom change depending on current speed
- 븬 [Out of route notification](https://docs.locusmap.eu/doku.php?id=manual:user_guide:functions:navigation:settings) - sets alert distance, repetition and sound during navigation
- [Notifications of Points](https://docs.locusmap.eu/doku.php?id=manual:user_guide:functions:guidance#guidance_notifications)  sets sound notifications of approaching POI
- [Next turn notification](https://docs.locusmap.eu/doku.php?id=manual:user_guide:functions:guidance:settings#notification_of_the_next_turn)  sets notification of the next direction change
- [Out of route notification](https://docs.locusmap.eu/doku.php?id=manual:user_guide:functions:guidance:settings#out_of_route_notification) sets alert distance, repetition and sound during track guidance
- [Position Acquired](https://docs.locusmap.eu/doku.php?id=manual:user_guide:settings:gps#notification_settings) notifies of the phone having acquired the GPS location fix
- [Position Lost](https://docs.locusmap.eu/doku.php?id=manual:user_guide:settings:gps#notification_settings)  notifies of the phone having lost the GPS fix
- [GPS Auto-off](https://docs.locusmap.eu/doku.php?id=manual:user_guide:settings:gps#internal_gps_auto-off)  allows automatic turning GPS off according to pre-defined parameters
- [Connect with add-ons](https://docs.locusmap.eu/doku.php?id=manual:user_guide:settings:misc#connect_with_add-ons) sends anonymous data periodically to add-ons. E.g. essential for Geocaching4Locus add-on proper function.

From: <https://docs.locusmap.eu/> - **Locus Map Classic - knowledge base**

Permanent link: **[https://docs.locusmap.eu/doku.php?id=manual:user\\_guide:settings:quick\\_settings](https://docs.locusmap.eu/doku.php?id=manual:user_guide:settings:quick_settings)**

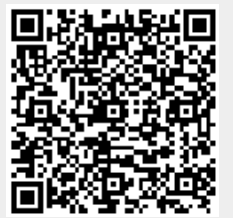

Last update: **2022/12/07 13:54**